## **LOOP Installation**

- Download software from www.lexonuk.com/loop
- Click 1<sup>st</sup> link under "LOOP Installation" to download

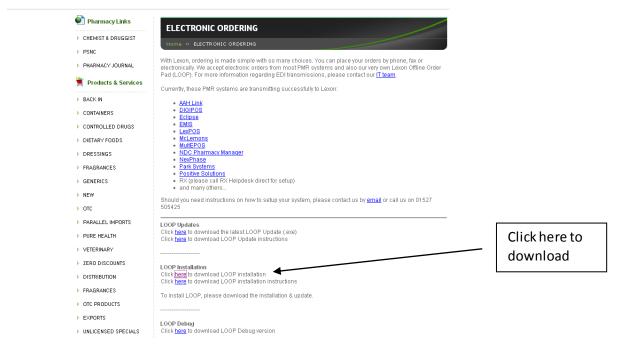

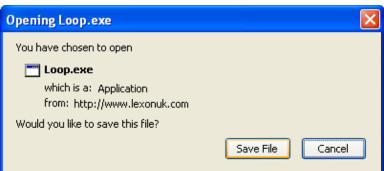

- Click Save File (as above) or if an option to Run is given, then click Run (this will take you straight to installation)
- Select location to save file > advise saving onto desktop for ease of retrieving later

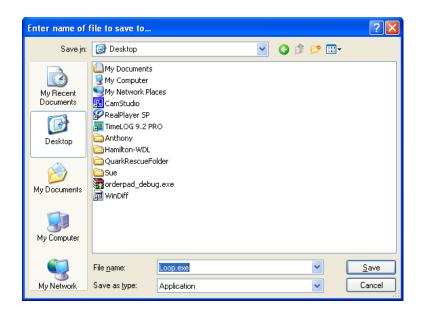

- ➤ Go to desktop and run loop.exe
- Click Run

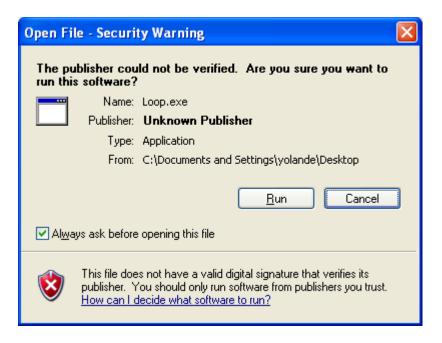

- > Select Next through each screen
- ➤ Click Finish on final screen

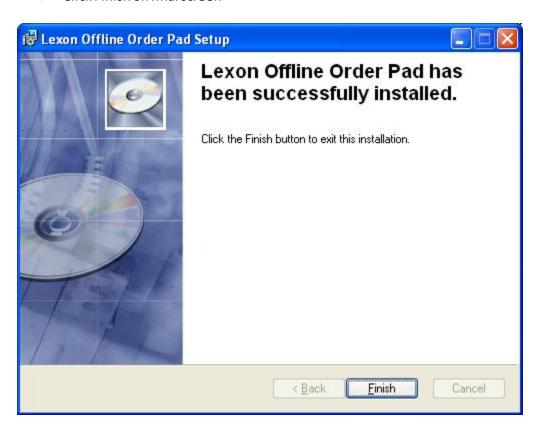

- Run "Lexon Offline Order Pad" on desktop
- Unlock key will be required at this stage
- ➤ Ring IT for key
- Setup LOOP for transmission
- > Finish